# УДК 004

ż

## **Моделирование системы движения груза с помощью инструмента визуального моделирования Xcos в среде SciLab**

*Шайдуров Александр Александрович Приамурский государственный университет имени Шолом-Алейхема Студент*

## **Аннотация**

Цель данной работы продемонстрировать возможности инструмента визуального моделирования Xcos в среде SciLab. Для примера была взята модель движения груза под влиянием различных сил. После переноса модели в среду Xcos, были проведены различные изменения данных, которые были отображены на графиках. Также были рассмотрены и описаны другие возможности среды, описные в других работах.

### **Ключевые слова:**

SciLab, Xcos, моделирование систем.

## **Simulate a load movement system using the Xcos visual simulation tool in SciLab environment**

*Shaidurov Aleksandr Aleksandrovich Sholom-Aleichem Priamursky State University Student*

## **Abstract**

The purpose of this work is to demonstrate the capabilities of the Xcos visual modeling tool in the SciLab environment. For example, a model was taken of the movement of a load under the influence of various forces. After transferring the model to the Xcos environment, various changes were made to the data, which were displayed on the graphs. We also considered and described other features of the environment, described in other works.

### **Keyword:**

SciLab, Xcos, systems modeling.

### **1 Введение**

### **1.1 Актуальность**

В настоящее время актуальны вопросы проектирования, моделирования и демонстрирования различных систем с помощью средств персонального компьютера. Специально разработанные средства позволяют сэкономить средства и время, не проводя исследования в специальных лабораториях и с использованием вычислительных приборов. Одним из способов моделирования систем, является использования инструмента Xcos, входящим в состав среды Scilab.

## **1.2 Обзор исследований**

В статье П.А. Васильевы, В.Г. Козича и Р.И. Баженова приведено решение оптимизационной задачи линейного программирования. Описаны методы решения в средах MS Excel и Scilab. Сравнены ответы и сделан выводы [1]. В статье А.А. Колесникова и Р.И. Баженова рассматривается метод решения функций генетическим алгоритмом с помощью средств SciLab [2]. В работе У.С. Журавлёвы и Р.И. Баженова рассмотрены примеры обучения нейронных сетей с помощью программы Scilab [3]. В статье В.А. Малышева и Р.И. Баженова рассмотрена реализация простой нечёткой экспертной системы в SciLab при помощи компонента FuzzyLogicToolbox с использованием алгоритма Mamdami [4]. В работе А.А. Винса и Р.И. Баженова рассматривается реализация карт Кохонена в среде SciLab [5]. В статье М.В. Комарова и Р.И. Баженова рассматривается реализация системы с нечёткой логикой в SciLab [6].

### **1.3 Цель исследования**

Цель данной работы продемонстрировать возможности расширения Xcos для моделирования системы движения груза в среде SciLab.

### **2 Методы исследования**

Scilab — это пакет прикладных математических программ, предоставляющий открытое окружение для инженерных и научных расчётов. Среда содержит сотни математических функций, и предоставляет возможность добавлять новые, написанные на различных языках. Scilab основан на язык программирования схожим с MATLAB. Для конвертирования документов Matlab в Scilab, в состав пакета входит специальная утилита.

Scilab позволяет работать с элементарными и с большим числом специальных функций. В данной среде есть мощные средства работы с матрицами, полиномами, производить численные вычисления и решение задач линейной алгебры, оптимизации и симуляции, мощные статистические функции, а также средство для построения и работы с графиками.

У Scilab есть два ближайших аналога:

- MATLAB:
- GNU Octave.

MATLAB — пакет прикладных программ для решения задач технических вычислений. Пакет используют более миллиона инженерных и научных работников, он работает на большинстве современных операционных систем, включая Linux, Mac OS, Solaris и Windows.

GNU Octave — среда для математических вычислений, которая использует совместимый с MATLAB язык. Среда представляет интерактивный командный интерфейс для решения линейных и нелинейных математических задач, а также проведения других численных экспериментов.

Xcos — это инструмент, которое входит в состав системы математического моделирования Scilab. Инструмент позволяет проектировать системы в области механики, гидравлики и электроники, а также системы массового обслуживания. Инструмент представляет из себя графическую интерактивную среду, в основе которой лежит блочное моделирование.

Приложение позволяет решать задачи динамического и ситуационного моделирования систем, процессов, устройств. Также позволяет тестировать и анализировать эти системы. В данном инструменте моделируемый объект представляется графически своей функциональной параметрической блоксхемой, включающей блоки элементов системы и связи между ними.

#### **2 Результаты и дискуссия**

Для запуска инструмента Xcos, необходимо после запуска среды SciLab, выбрать вкладку «Инструменты», дале выбрать пункт «Визуальное моделирование Xcos».

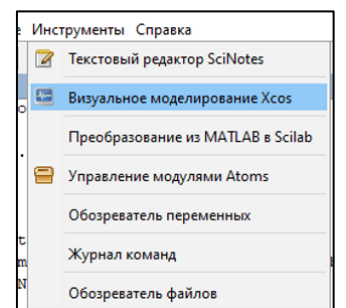

Рис.1. Визуальное моделирование Xcos

После запуска инструмента будет выведено два окна: палитра блоков Xcos и окно куда будут добавляться элементы из палитры.

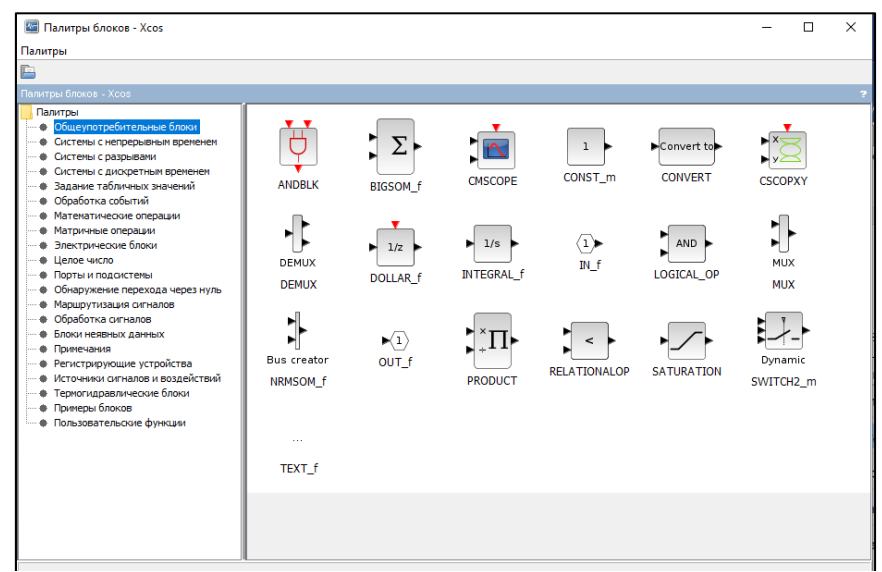

Рис.2. Палитра блоков Xcos

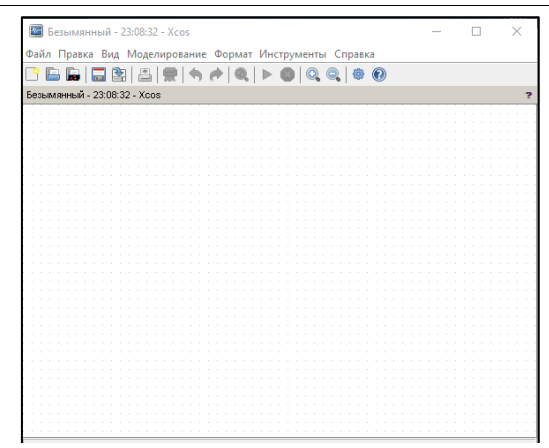

Рис.3. Окно, для добавления элементов

Для работы была взята следующая схема движения груза и действующих сил на него.

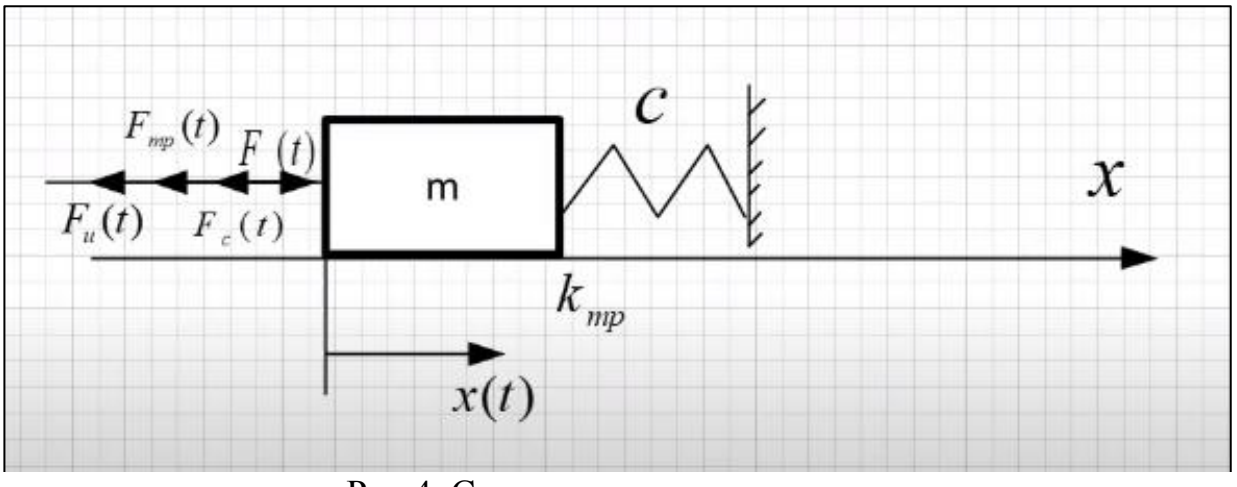

Рис.4. Схема движения груза

m — масса;

с — коэффициент упругости;

 $k_{\rm rn}$  — коэффициент трения;

F(t) — сила которая, заставляет груз двигаться в определённое время;

x(t) — изменение положения во времени;

v(t) — изменение скорости;

a(t) — изменение ускорения;

Fu(t) — инерционная сила сопротивления;

 $F_{\text{TD}}(t)$  — сила трения;

 $F_v(t)$  — сила упругости, действующая со стороны пружины.

 $p -$ значение, полученный из выражения  $a(t) = p * v(t)$ 

Структурная схема движения груза

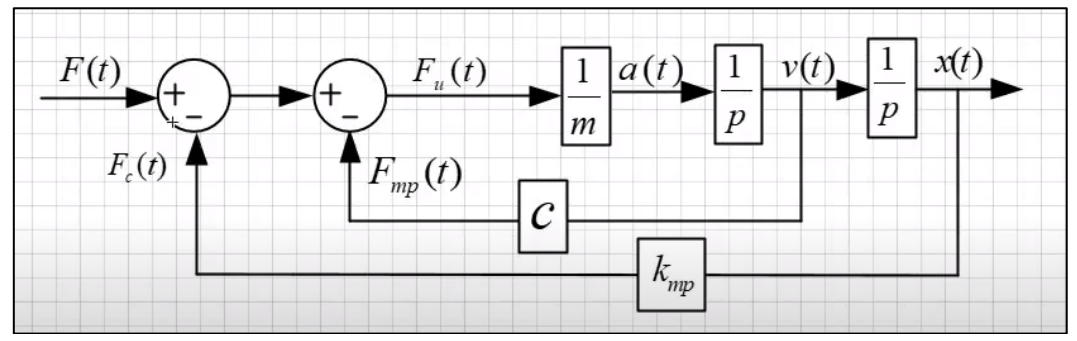

Рис.5. Структурная схема движения груза

Для создания модели движения груза из палитры были добавлены следующие элементы.

STEP\_FUNCTION;

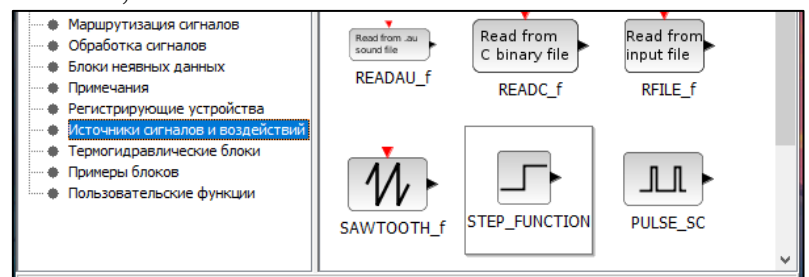

## Рис.6. Элемент STEP\_FUNCTION

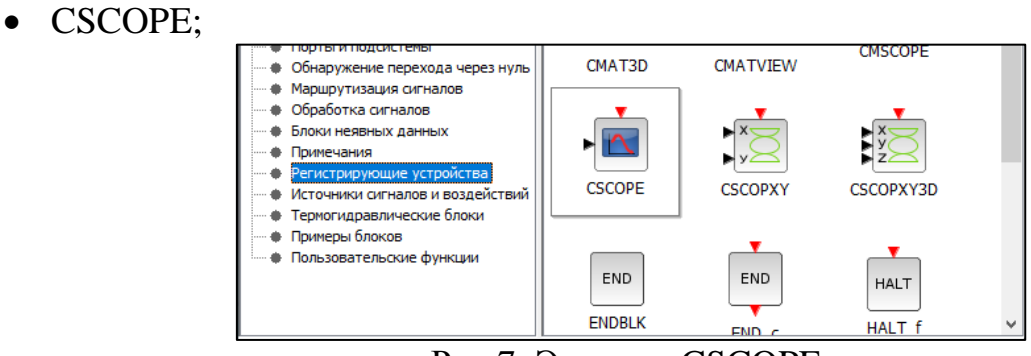

Рис.7. Элемент CSCOPE

• CLR;

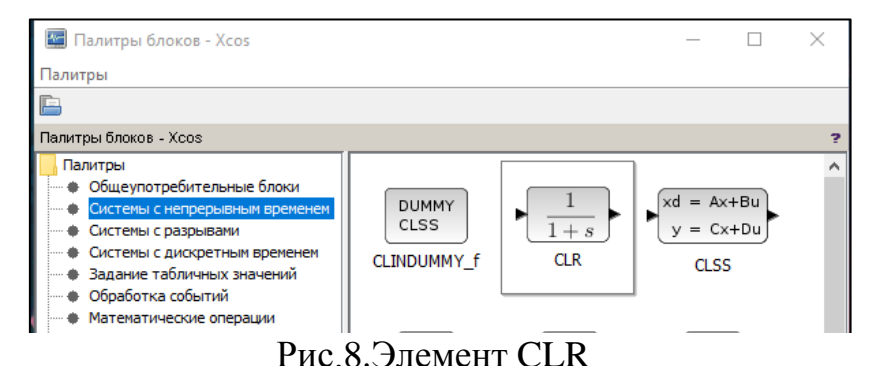

GAINBLK;

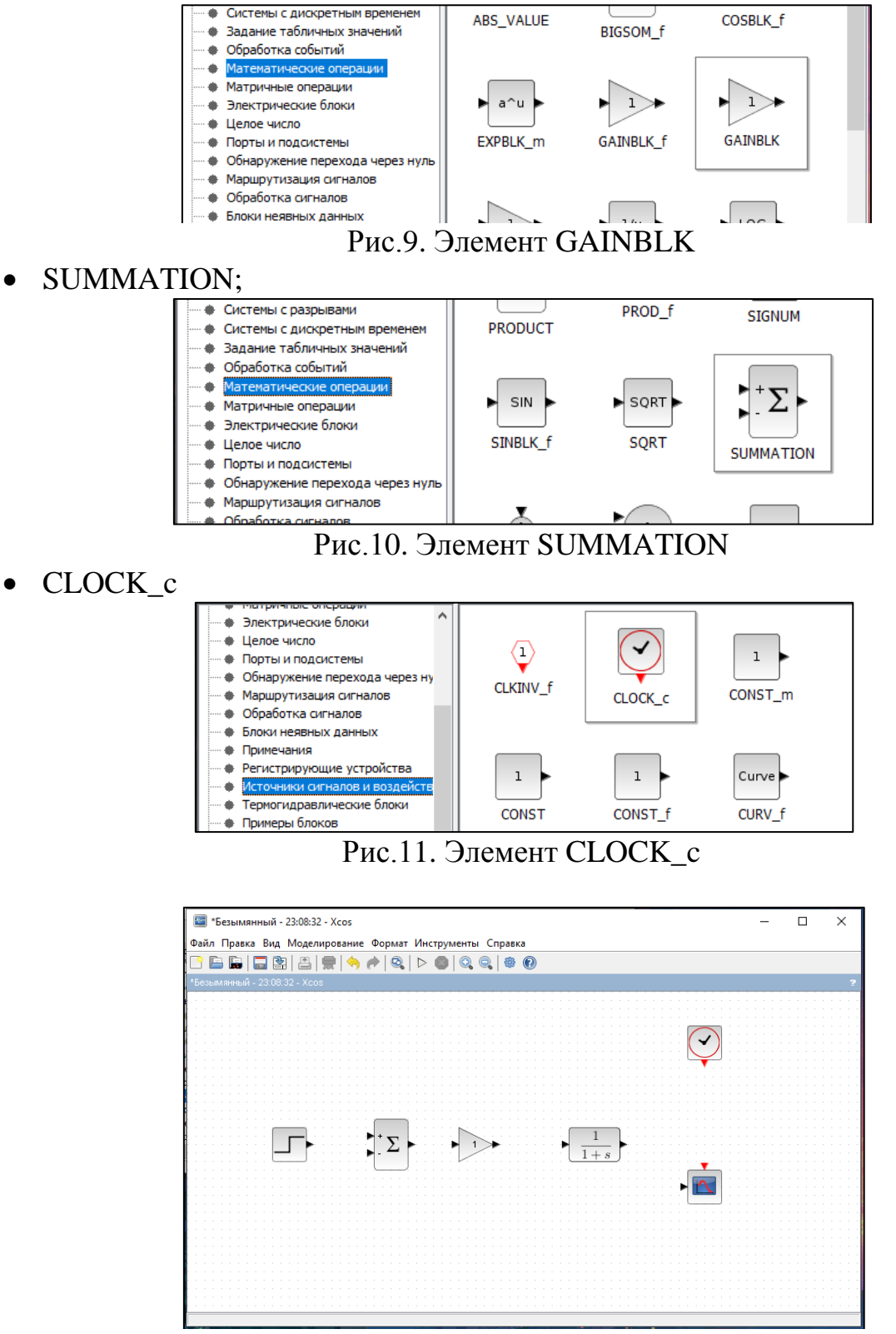

Рис.12. Окно с добавленным элементами

Далее были произведены следующие действия.

Был продублирован элемент SUMMATION. В элемент внесены изменения CLR, после продублирован.

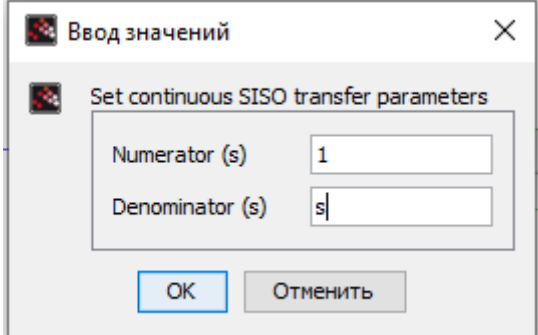

Рис.13. Изменения для элемента CLR

В новой копии GAINBLK был изменяем формат элемента следующим образом и продублирован.

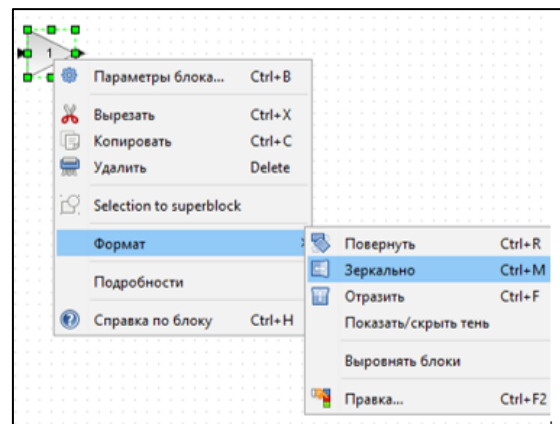

Рис.14. Применение функции «зеркало» для элемента GAINBLK

После соединения элементов, окно выглядит следующим образом.

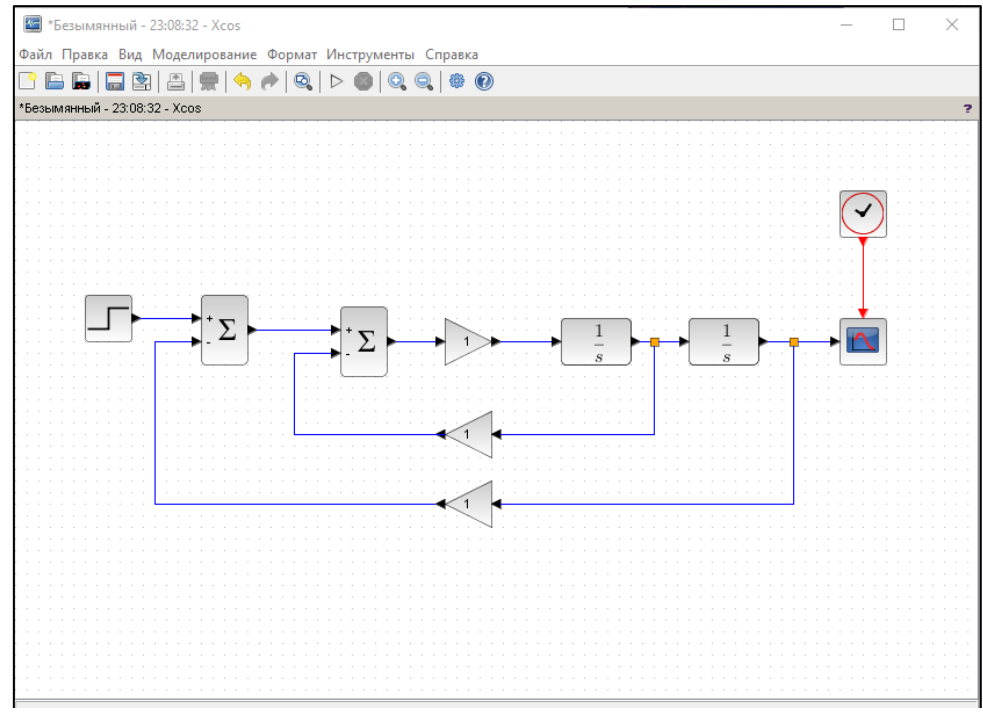

Рис.15. Полученная модель

Для установки продолжительности времени воздействия сил, необходимо во вкладке «моделирование» выбрать пункт «установка» и выставить значение.

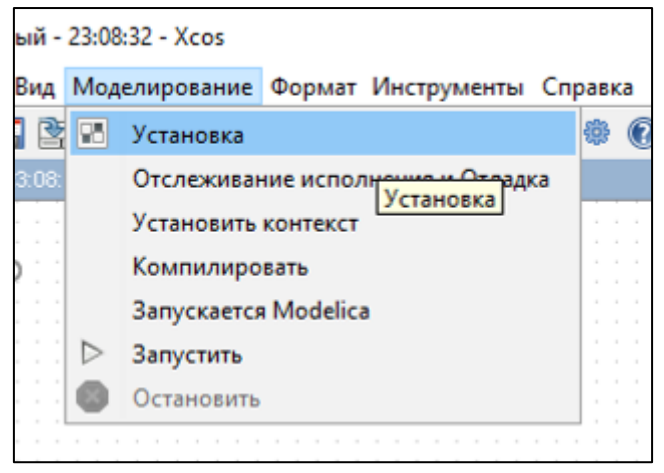

Рис.16. Установка

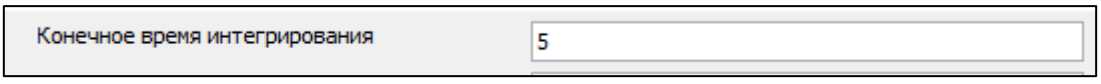

Рис.17. Выставленное значение времени

Далее можно запустить модель.

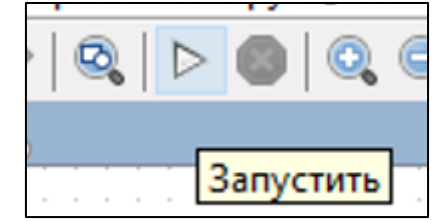

Рис.18. Запуск программы

После запуска был выведен следующий график.

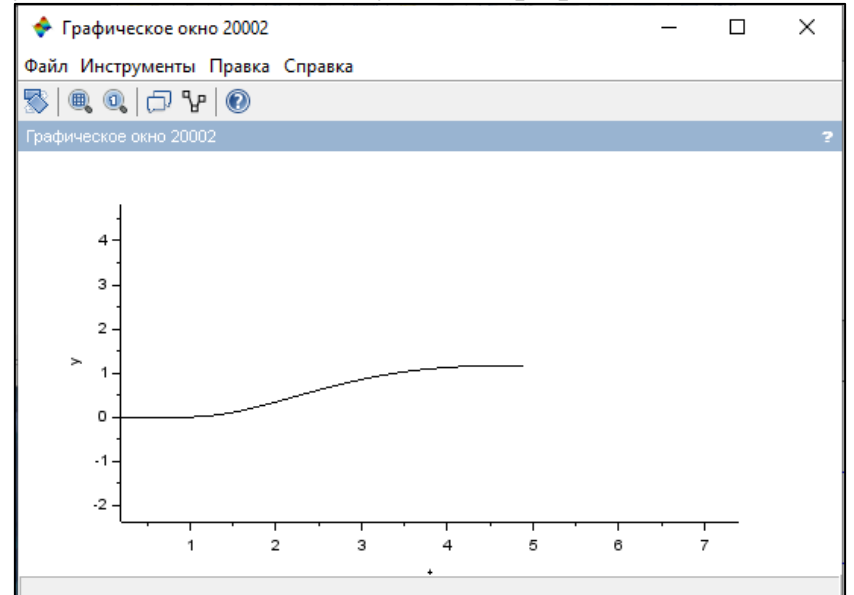

Рис.19.Полученный график

Далее можно выставить значения различных свойств системы.

Для демонстрации, как задающее устройство из состояния покоя, взаимодействует систему.

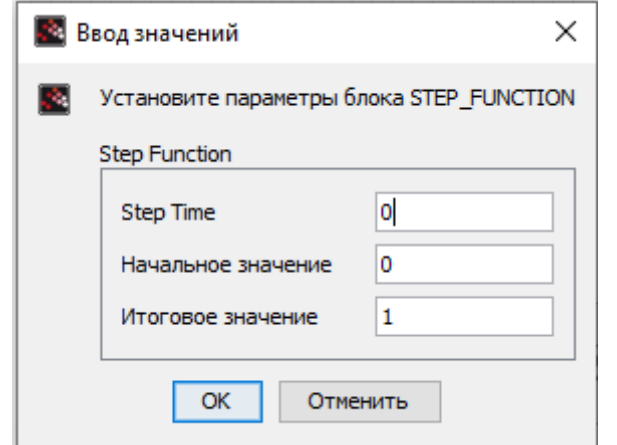

Рис.20. значение для модуля STEP\_FUNCTION

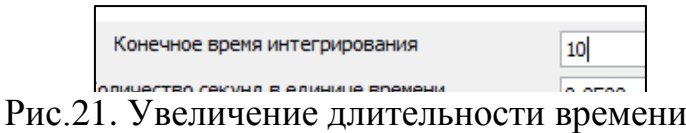

При запуске был получен следующий график.

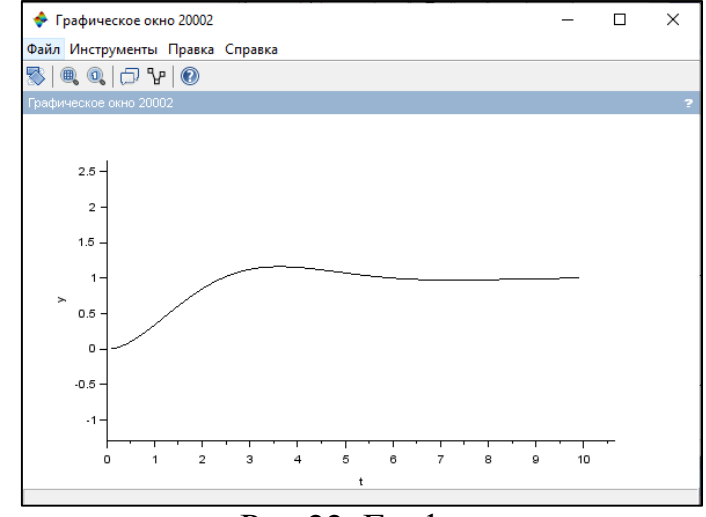

Рис.22. График

Для нахождения момента инерционного сопротивления, был добавлен ещё один модуль CSCOPE.

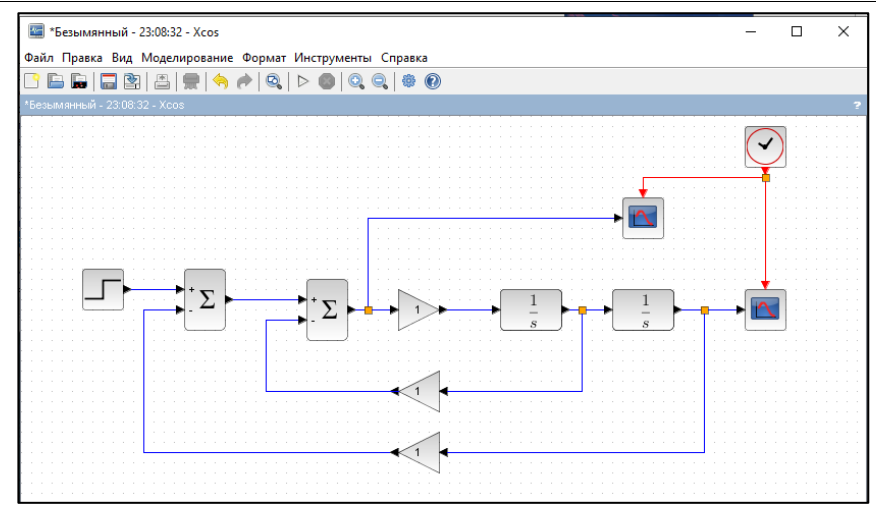

Рис.23. Полученная модель

При запуске системы было получено два графика.

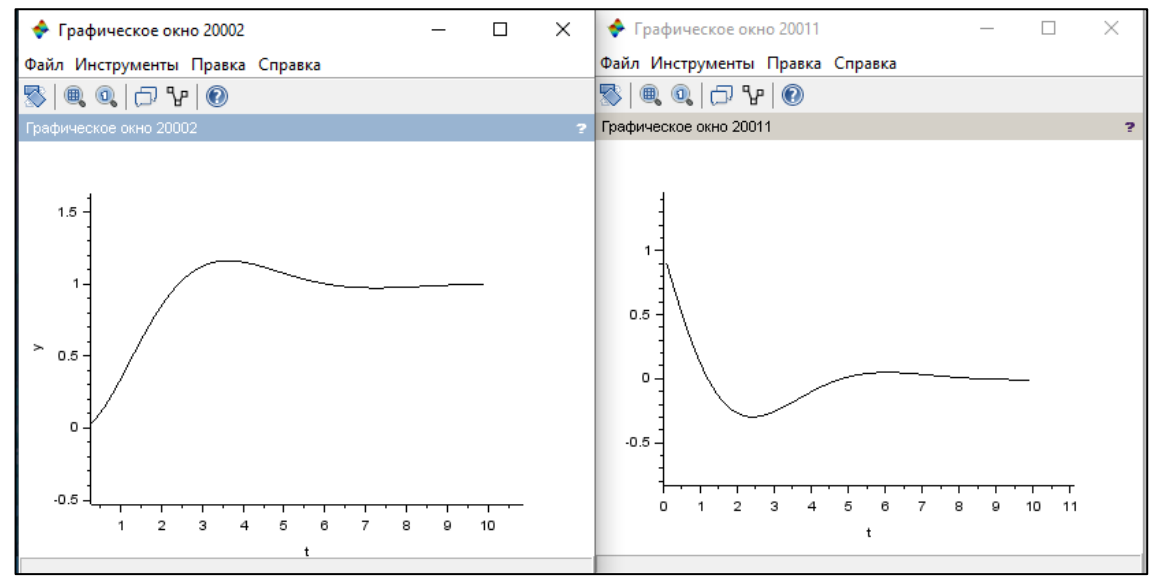

Рис.24. Полученные графики

Для получения графика сопротивления трения, второй модуль CSCOPE был изменён следующим образом.

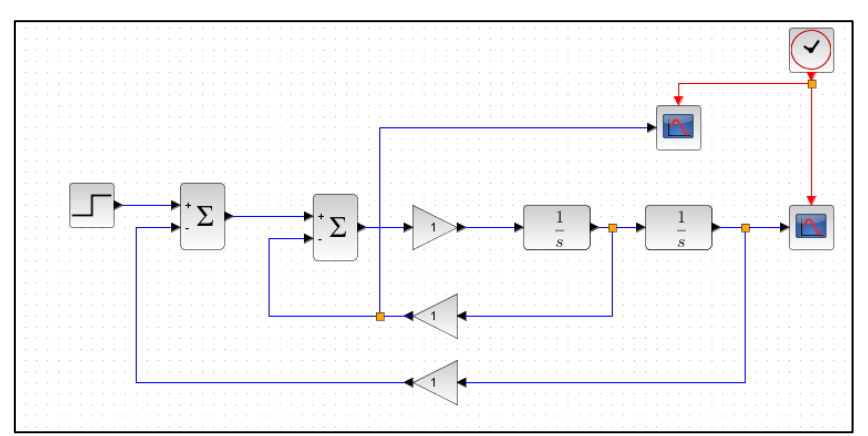

Рис.25. Полученная модель

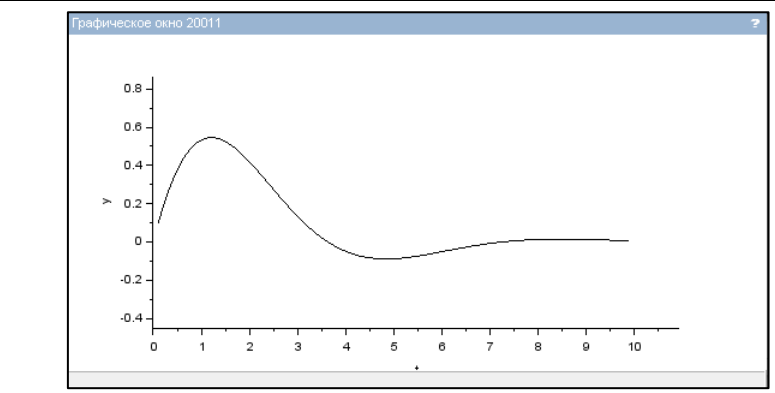

Рис.26.Полученный график сопротивления трения

Для получения графика силы упругости, второй модуль CSCOPE был изменён следующим образом.

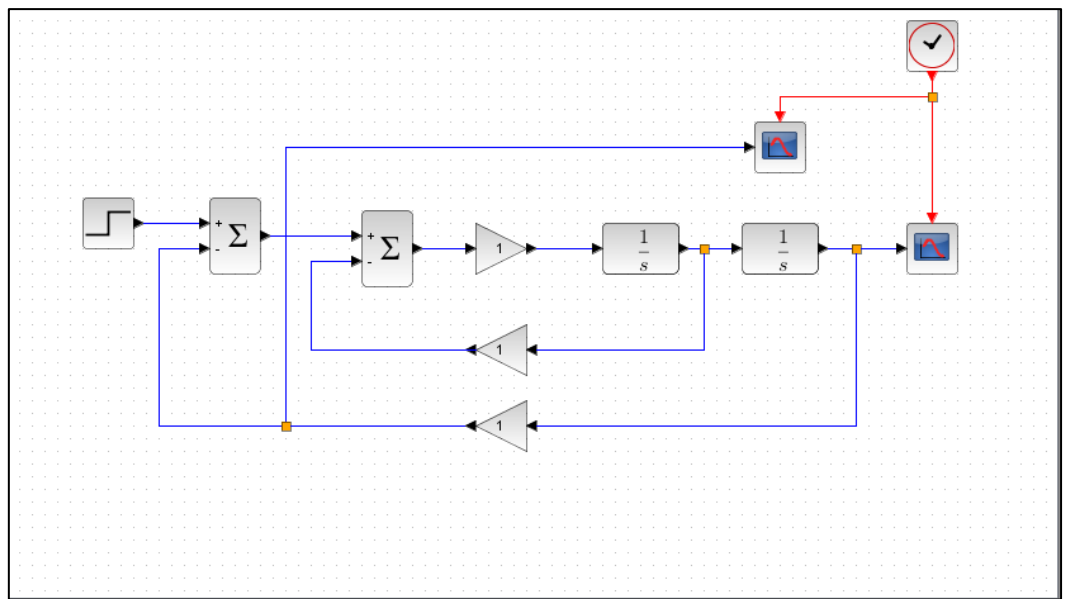

Рис.25. Полученная модель

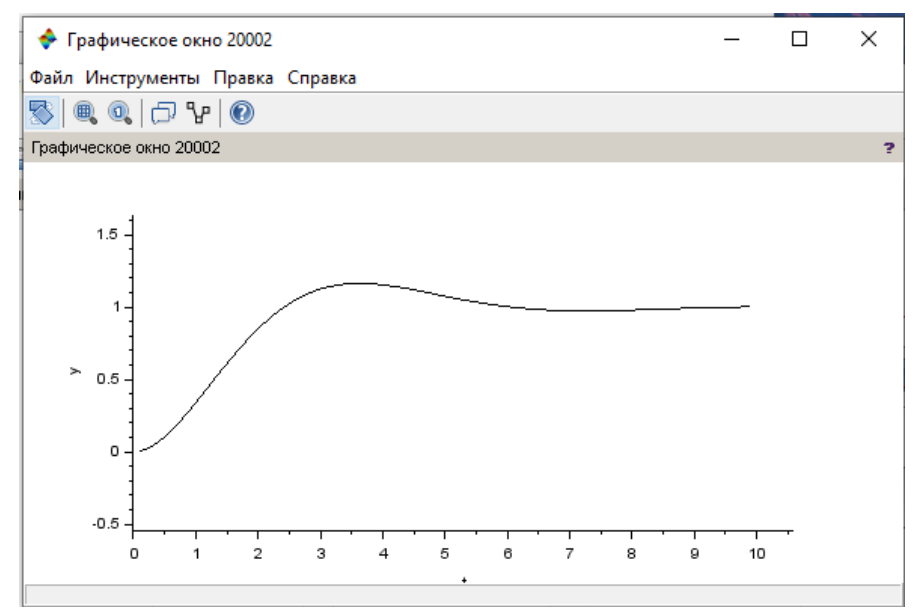

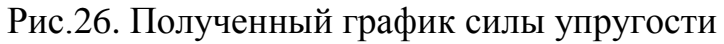

Если попытаться увеличить коэффициент упругости пружин, можно получить график силы упругости пружины.

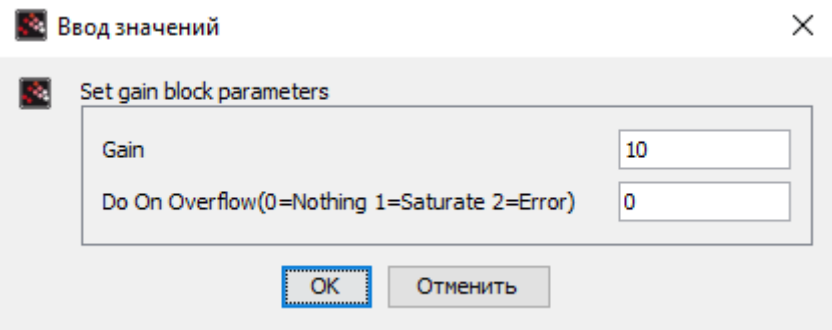

Рис.27. Выставление коэффициент упругости

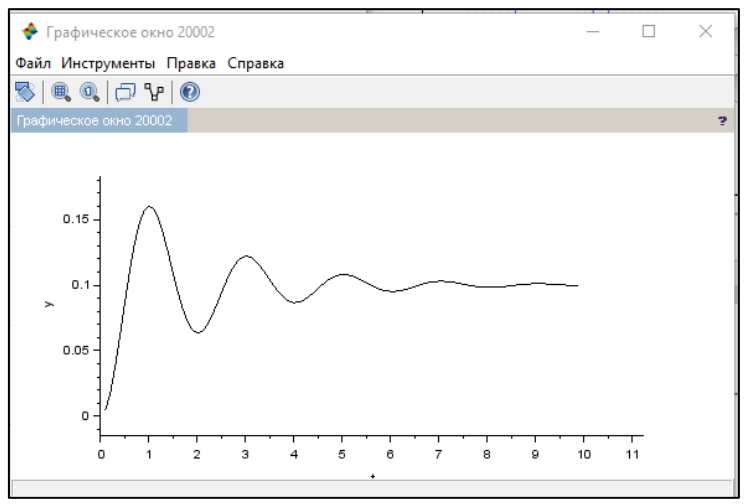

Рис.28. График силы упругости пружины

Таким образом, с помощью инструмента Xcos в среду SciLab была перенесена модель с взаимодействие различных сил. Изменяя параметры, можно проводить исследования влияния различных сил, свойств, показателей, наблюдая изменения в графике. Подобным образом можно моделировать и другие системы с влиянием множества сил. Данный инструмент позволит упростить множество подсчётов.

### **4 Выводы**

В данной работе было продемонстрирована моделирование системы движения груза с помощью инструмента визуального моделирования Xcos в среде SciLab. Было продемонстрировано различное влияние изменений и способы получения графиков системы. Так же были приведены другие примеры работ в среде SciLab.

## **Библиографический список**

- 1. Васильева П.А., Козич В.Г., Баженов Р.И. Решение оптимизационной задачи в MS Excel и Scilab // Постулат. 2018. №2.
- 2. Колесников А.А., Баженов Р.И. Исследование генетического алгоритма в

SciLab // Постулат. 2017. №5.

- 3. Журавлёва У.С., Баженов Р.И. Нейронные сети в Scilab // Постулат. 2017. №1.
- 4. Малышев В.А., Баженов Р.И. Реализация простой нечёткой экспертной системы в SciLab // Постулат. 2017. №1
- 5. Винс А.А., Баженов Р.И. Реализация Карт Кохонена в SciLab // Постулат. 2016. №11.
- 6. Комаров М.В., Баженов Р.И. Реализация системы с нечёткой логикой в SciLab // Постулат. 2016. №5.